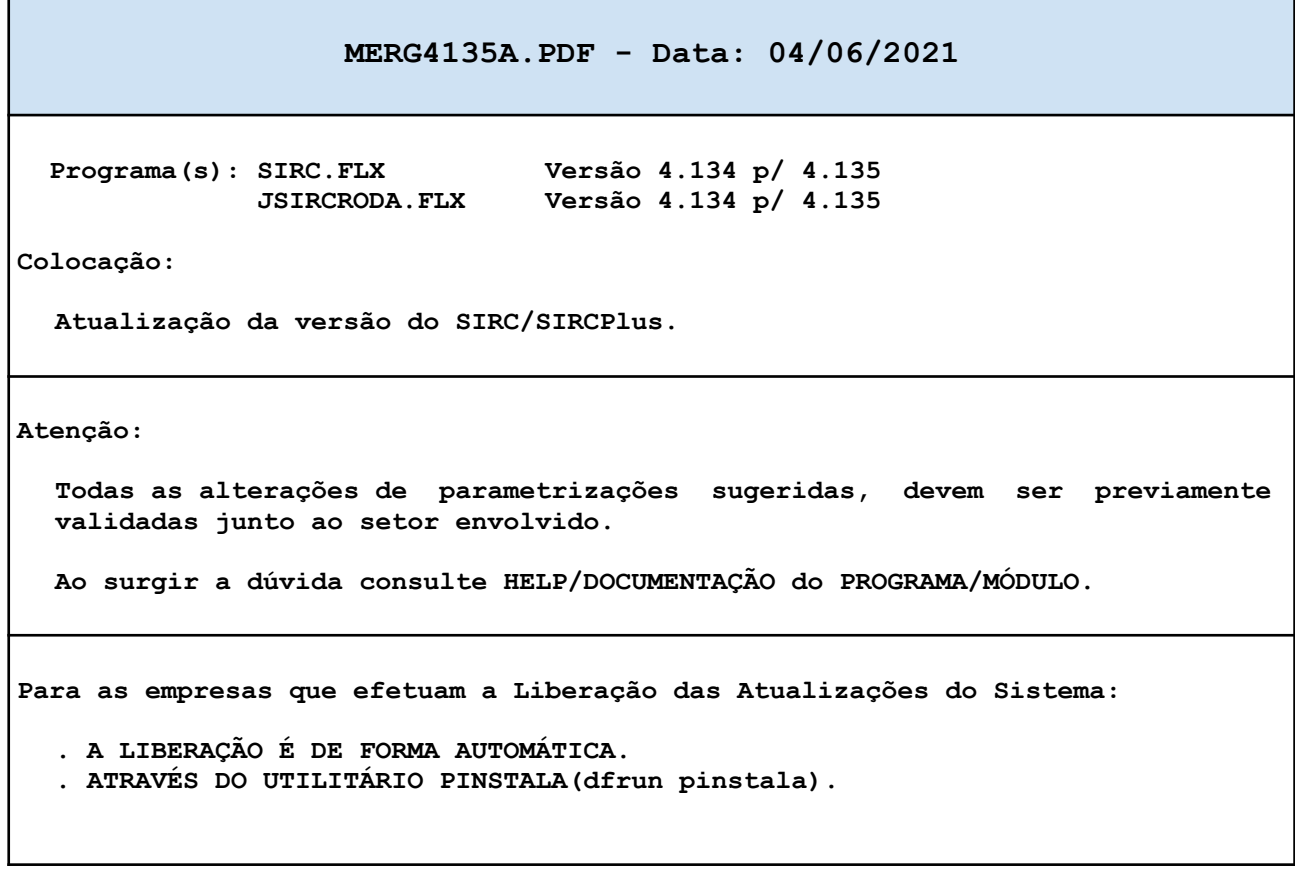

٦

## **MANUTENÇÕES EVOLUTIVAS**

Arquivo: T4142303.LER Data: 23/03/2021 Responsável: Cristina Hwang Programa(s): SIRCP414.FLX Versão 4.080 p/ 4.081 Colocação: No SIRCP414 (NFs de Entrada por Devolução) o critério relacionado ao item para ter Retenção de PIS/COFINS foi alterado: De: - Existir itens na NF com o campo de Retenção de PIS/COFINS igual a "S" (sim), no SIRCP083 (Manutenção do Cadastro de Produtos). Para: - Se para o item, a NF de Origem (NF de Saída) relacionada a ele, estiver cadastrada no Sistema, a informação se o item tem retenção ou não de PIS/ COFINS será obtida da NF de Origem, se sim, as retenções serão calculadas

Mas, se a NF de Origem não estiver cadastrada no Sistema, a informação se o item tem ou não Retenção de PIS/COFINS será obtida através do SIRCP083 (Manutenção do Cadastro de Produtos), campo "Retenção de PIS/COFINS", que pode ser "S" (sim) ou "N" (não).

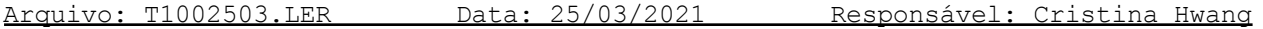

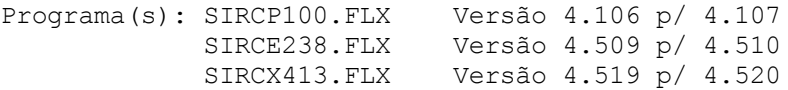

conforme os valores da devolução.

Colocação:

- Para que nas entradas de NFs por XML, o SIRCP100 (Manutenção Cadastro NFs de Entrada) converta o CST (Código da Situação Tributária) do item que veio no XML para um outro, para determinados CFOPs x Movimentos (Despesas), é necessário existir o parâmetro "CFOCST" cadastrado no SIRCP518.

Para maiores detalhes deste parâmetro consulte o help do SIRCP100, tópico PARAMETRIZAÇÃO.

- Para parametrizar os CFOPs específicos para os itens com Substituição Tributária (SIRCP306) por CLASSE e CFOP do movimento (SIRCP309) para as entradas de NFs por XML, no SIRCP100, é necessário cadastrar o parâmetro "CFO-ST" no SIRCP518.

Para maiores detalhes deste parâmetro consulte o help do SIRCP100, tópico PARAMETRIZAÇÃO.

- Os demais programas foram adequados para ter este tratamento no SIRCP100.

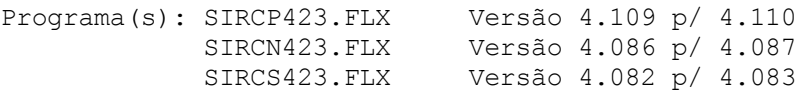

## Colocação:

Para as empresas que tem o parâmetro "MGELUC/Filial" cadastrado no SIRCP518, quando o % da Margem de Lucro do Item ou do Pedido estiver abaixo da Meta Estipulada, para que na mensagem a ser apresentada ao usuário contenha a informação do % da Margem de Lucro que foi calculado, é necessário existir o parâmetro "MGELUC/MSGPC-FILI" cadastrado no SIRCP518.

Para maiores detalhes deste parâmetro consulte o help do SIRCP423, tópico PARAMETRIZAÇÃO.

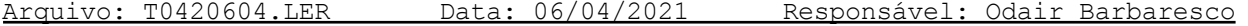

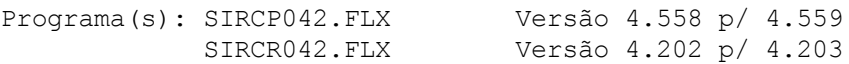

Help(s):

## Colocação:

Inclusão de opção para envio de e-mail via comando "MUTT", passando, a partir desta versão, a ser o comando padrão de envio, sem necessidade de parâmetros.

Para utilizar outro comando, deve cadastrar tabela que consta no Help/Ajuda do programa, tópico Parametrização, item SIR042/COMANDO.

## Arquivo: TNFE0904.LER Data: 09/04/2021 Responsável: Roseli Goulart

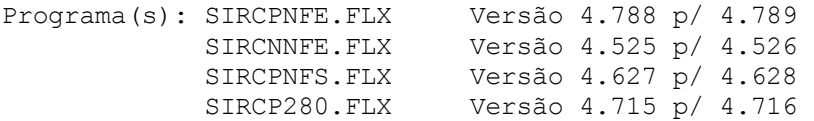

Colocação:

Adequação dos programas que geram arquivo de NFe/NFCe (Nota Fiscal Eletrônica e Nota Fiscal de Consumidor Eletrônica) para o tratamento da Nota Técnica 2020.006 versão 1.20, onde foi incluída a tag "indIntermed" (Indicador de intermediador/marketplace), que estará disponível a partir de 05/04/2021 em Ambiente de Produção da SEFAZ (Secretaria da Fazenda).

Arquivo: T1541204.LER Data: 12/04/2021 Responsável: Roseli Goulart

Programa(s): SIRCP154.FLX Versão 4.502 p/ 4.503 SIRCR154.FLX Versão 4.500

## Colocação:

No SIRCP154 (Liberação de Ordem de Serviço / Pedido de Venda) foi incluída a função "<F3>-Correção Tot.Itens Requis." para fazer a correção do Total de itens das requisições de uma OS/Orçamento.

Esta função será necessária quando na execução do SIRCP526 (Requisição de Peças para Oficina), ocorrer a mensagem: "Qtde Itens da Requisição difere da Qtde Itens da O.S.".

## Arquivo: T4231304.LER Data: 13/04/2021 Responsável: Roseli Goulart

Programa(s): SIRCJ423.FLX Versão 4.266 p/ 4.267

Colocação:

No SIRCP423 (Orçamentos/Pedidos de Venda) para que a opção de impressão (F4) a laser da Ordem de Separação seja diferente da impressão do Pedido.

Por exemplo: 1) Pedido sair em uma impressora e a Ordem de Separação sair em outra. 2) Pedido sair em uma impressora e a Ordem de Separação sair em arquivo PDF. 3) Etc...

Para maiores detalhes consulte os parâmetros abaixo no help SIRCP423: - ORDSEP/423FILI

- ORDSEP/OUTIMPFILI

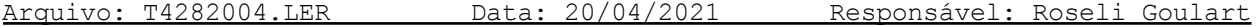

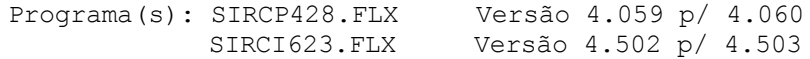

## Colocação:

No SIRCP428 (Liberação de Crédito e Desconto para Pedidos/O.S.) foi incluída a informação da Descrição do Item na função <F5>-Itens.

Arquivo: T1922104.LER Data: 21/04/2021 Responsável: Roseli Goulart

Programa(s): SIRCP192.FLX Versão 4.558 p/ 4.559

Colocação:

No SIRCP192 (Resumo de Vendas) para a opção de relatório Sintético, foi efetuada correção nos cálculos demonstrados na linha de OUTRAS VENDAS, colunas de CUSTO VENDA e LUCRO BRUTO.

Arquivo: T5912204.LER Data: 22/04/2021 Responsável: Odair Barbaresco

Programa(s): SIRCI591.FLX Versão 4.516 p/ 4.517

Colocação:

Atualização do processo de Pagamento escritural (SISPAG-ITAU) referente a obrigatoriedade do registro J-52.

Arquivo: T5912204A.LER Data: 22/04/2021 Responsável: Odair Barbaresco

Programa(s): SIRCI591.FLX Versão 4.517 p/ 4.518

## Colocação:

Melhoria na emissão do relatório dos compromissos enviados para pagamento escritural, para que a ordem de emissão seja por Filial de Pagamento, Portador, vencimento, fornecedor, tipo, série, número e filial do título.

Arquivo: T4232304.LER Data: 23/04/2021 Responsável: Odair Barbaresco

Programa(s): SIRCO423.FLX Versão 4.210 p/ 4.211

Colocação:

Quando a emissão do orçamento for com o layout "SXL\_O423\_01", será impresso um "X" na primeira coluna da linha dos itens que tiverem "Saldo Disponível menos Quantidade Reservada para Oficina" menor que a Quantidade informada no Orçamento.

Arquivo: T1002804.LER Data: 28/04/2021 Responsável: Cristina/Roseli

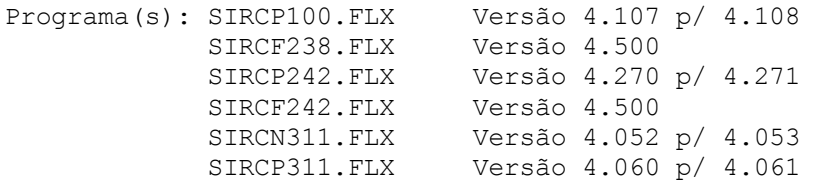

Colocação:

- 01) No SIRCP100 (Manutenção Cadastro NFs Entrada) e SIRCP311 (Rateio e Cadastramento do Conhecimento de Frete), foi incluída a opção de Entrada por XML para os CTes (Conhecimentos de Transporte Eletrônicos), ou seja, para os movimentos com classe igual a "FR" (Frete).
- 02) No SIRCP242 (Nota Fiscal Eletrônica), foi efetuada alteração na função <F4>MDe para <F4>MDe/CTe, onde foi incluída a opção <C>Te para carregar as informações dos XMLs como por exemplo: a chave de acesso, a situação e o número de protocolo para os CTes cadastrados no Sistema (SIRCF242 - Importação de Informações dos XMLs dos CTes).
- 03) IMPORTANTE:

Para aqueles que forem incluir o tratamento da entrada por XML dos CTes é necessário incluir na Rotina Diária a execução da carga das informações dos XMLs como a chave de acesso, a situação e o número de protocolo para os CTes cadastrados no Sistema, para isto, cadastrar no SIRCP518 (Cadastro de Tabelas Genéricas):

Código da Tabela: DIARIA Código..........: Informar uma nova sequência Conteúdo........: SIRCP242#9999#C

Arquivo: T9352904.LER Data: 29/04/2021 Responsável: Odair Barbaresco

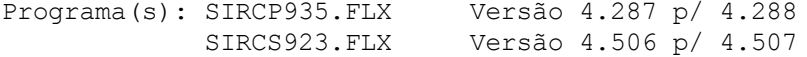

#### Colocação:

Inclusão da opção para emissão do "Recibo do Recebimento" de Venda a Vista, no caso do Recebimento iniciar pelo SIRCP908: Após finalizada a atualização, o cursor fica parado no campo "Histórico", podendo efetuar a Impressão do recibo, teclando F7.

Arquivo: T0142904.LER Data: 29/04/2021 Responsável: Carolina Benysek

Programa(s): SIRCP014.FLX Versão 4.006 p/ 4.007

Help(s): SXHLP014.FRM Help(s): SXREL014.FRM

Colocação:

Inclusão do campo Custo Médio no relatório.

Arquivo: T1423004.LER Data: 30/04/2021 Responsável: Carolina Benysek

Programa(s): SIRCR142.FLX Versão 4.268 p/ 4.269

Help(s): SXREL142.FRM

# Colocação:

Incluído na planilha o código da mensagem da nota fiscal.

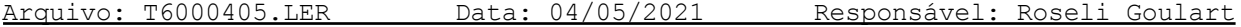

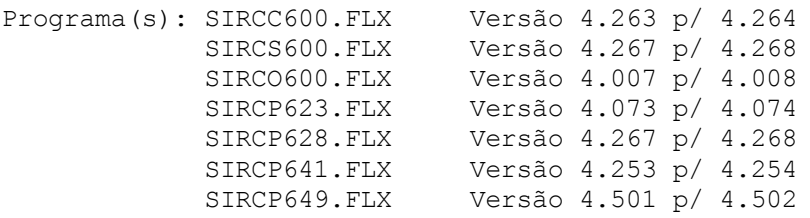

## Colocação:

No SIRCP600 (Abertura de O.S. / Orçamento) tela de Itens de OS (Reclamação/ Solicitação do Cliente), na função <F7>Pacote de Serviços foi incluída a coluna "Qt" (quantidade de Pacotes de Serviços), que será 1 (um) por padrão.

Para que o usuário tenha acesso ao campo de quantidade de Pacotes de Serviços, deverá existir o parâmetro (SIR600, FILIQTDEPC) ou (SIR600, 9999QTDEPC), para mais informações ver PARAMETRIZAÇÃO do help do SIRCP600.

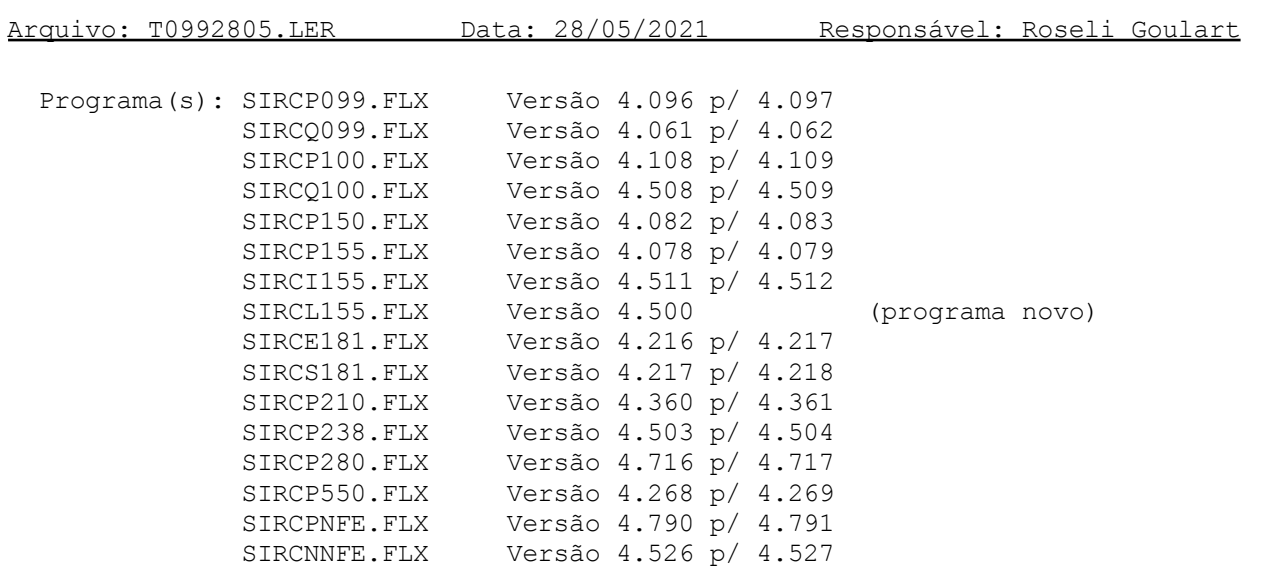

## Colocação:

Adequação do Sistema ao tratamento de vários CFOPs para Itens das Notas de Entrada e Saída de Diversos (Escrita Fiscal).

Nas telas dos itens das notas de Diversos foi incluído o campo CFOP (Código Fiscal de Operações e Prestações).

No SIRCP150 (Emissão de NFs Diversas-Entrada) e SIRCP155 (Emissão de NFs Diversas), para Movimento com campo "Gravar Vlr Esc.Fiscal" igual a de "S" (sim) no SIRCP309, após a digitação dos itens será apresentada uma tela dos Valores Fiscais de ICMS (Resumo por Alíquota/CFOP), onde o usuário deverá informar os valores conforme Alíquota/CFOP dos itens.

Caso todos os itens da NF tiverem o mesmo CFOP, a tela será carregada ou inicializada com os valores informados na primeira tela da nota.

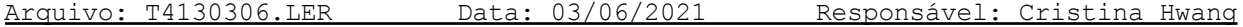

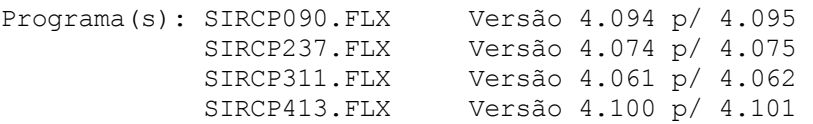

#### Colocação:

Para as empresas que calculam Preço de Venda dos itens na entrada das mercadorias (SIRCP177, campo "Calcula Preço Venda Automatico?" igual a "S"), foram incluídas novas opções para o tratamento do cálculo do Preço de Venda nos programas:

- . SIRCP090 (Estorno da NF de Entrada)
- . SIRCP237 (NFs de Entrada Automática por Transferência)
- . SIRCP311 (Rateio e Cadastramento do Conhecimento de Frete)
- . SIRCP413 (Entrada NF de Peça)

As novas opções são:

- 1) Para que seja embutido no cálculo do preço de venda dos itens de forma similar ao %Margem de Lucro, os percentuais do SIRCP093 (Manutenção Cadastro de Peças na Filial):
	- . % Frete
	- . % Máximo Desconto
	- . % Despesas Administrativas

Consultem o parâmetro PCOVDA/OUTPERFILI no menu Ajuda do SIRCP413.

- 2) Para que no cálculo do preço de venda dos itens tenha como base um valor diferente do CUSTO DE COMPRA, podendo ser o MAIOR VALOR entre o CUSTO DA COMPRA e o CUSTO MÉDIO após a compra, ou o MAIOR VALOR entre o PREÇO DA COMPRA e o CUSTO MÉDIO após a compra, consultem o parâmetro PCOVDA/MAICTOFILI no menu Ajuda do SIRCP413.
- 3) Para que somente atualize o preço de venda calculado para o item se ele for MAIOR que o ATUAL (SIRCP093), consultem o parâmetro PCOVDA/MAIPCOFILI no menu Ajuda do SIRCP413.
- 4) Para que o preço de venda que foi calculado seja atualizado em TODAS as FILIAIS que calculam o preço de venda (SIRCP177), e não apenas na filial da entrada da NF, verifique o parametro PCOVDA/ATUTODFIL no menu Ajuda do SIRCP413.

## **MANUTENÇÕES CORRETIVAS E PREVENTIVAS**

Arquivo: B1001603.LER Data: 16/03/2021 Responsável: Cristina Hwang

Programa(s): SIRCP100.FLX Versão 4.105 p/ 4.106 SIRCP150.FLX Versão 4.081 p/ 4.082

## Colocação:

Permitir ter acesso ao campo de valor de serviços (Vl.Serviço) quando a classe do movimento for "RT" (Retorno).

Quando a classe de movimento for "RT" e existir valor de serviços, será calculado os valores de PIS e de COFINS apenas sobre o valor de serviços.

Para maiores detalhes do campo de "Vl.Serviço" consulte o help do SIRCP100 ou SIRCP150.

Arquivo: B5262503.LER Data: 25/03/2021 Responsável: Roseli Goulart

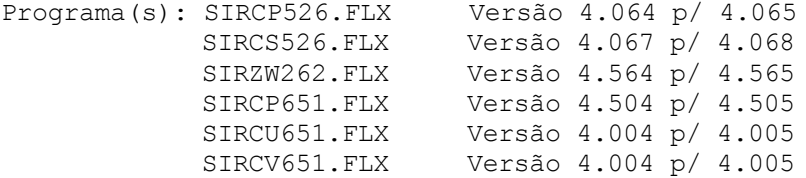

## Colocação:

No SIRCP651 (Controle de Peças da Oficina), para opção do relatório igual a "5"-Itens Excluídos Oficina ou "6"-Itens Excluídos Balcão, foi incluído um novo filtro "Opção Balcão/Oficina" onde o usuário poderá selecionar (P)edido/OS,(O)rçamento,(A)mbos.

Onde: "P" - para selecionar somente Pedido ou O.S.; "O" - para selecionar somente Orçamentos; "A" - Ambos, será selecionado Pedido, O.S. e Orçamentos.

Demais programas foram adequados para o tratamento da nova seleção.

Arquivo: B1200504.LER Data: 05/04/2021 Responsável: Carolina Benysek

Programa(s): SIRCS120.FLX Versão 4.205 p/ 4.206

Colocação:

Correção no posicionamento do conteúdo das colunas com o cabeçalho.

Programa(s): SIRCI475.FLX Versão 4.201 p/ 4.202

## Colocação:

Correção da rotina de atualização do cadastro de produtos seriados, para quando o usuário indicar "S" na opção "Atualiza Modelos Existentes", atualizar apenas as informações que estão no arquivo, por exemplo: Descrição, percentual de ipi, tipo de combustível, potência, etc....

Arquivo: B9762604.LER Data: 26/04/2021 Responsável: Odair Barbaresco

Programa(s): SIRCP976.FLX Versão 4.208 p/ 4.209

#### Colocação:

Correção do tamanho do campo referente a Transação do Caixa e Bancos, para manter compatibilidade com o campo do arquivo do Cadastro das Transações.

Arquivo: B1271405.LER Data: 14/05/2021 Responsável: Odair Barbaresco

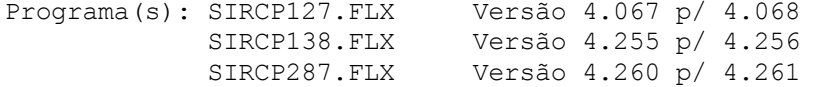

## Colocação:

Alteração na rotina de armazenamento da Filial para Lançamento Contábil do desconto ou acréscimos na substituição de compromissos a pagar e definição da sequência para cada operação de troca de Favorecido.

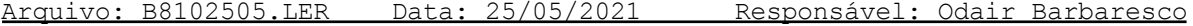

Programa(s): SIRCP810.FLX Versão 4.255 p/ 4.256

Colocação:

Melhoria na consistência dos dados para efetuar inclusão e exclusão de Subgrupos e Grupos do Fluxo de Caixa.

Programa(s): SIRCP423.FLX Versão 4.110 p/ 4.111

# Colocação:

No SIRCP423 (Orçamentos/Pedidos de Venda), no campo do Nome do Cliente foi incluído tratamento para retirar caracteres especiais para que não ocorram problemas no Painel do Vendedor de Peças (DealerWeb).